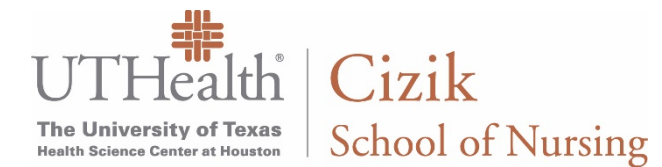

## **Below are issues you may experience while taking an exam in Examplify.**

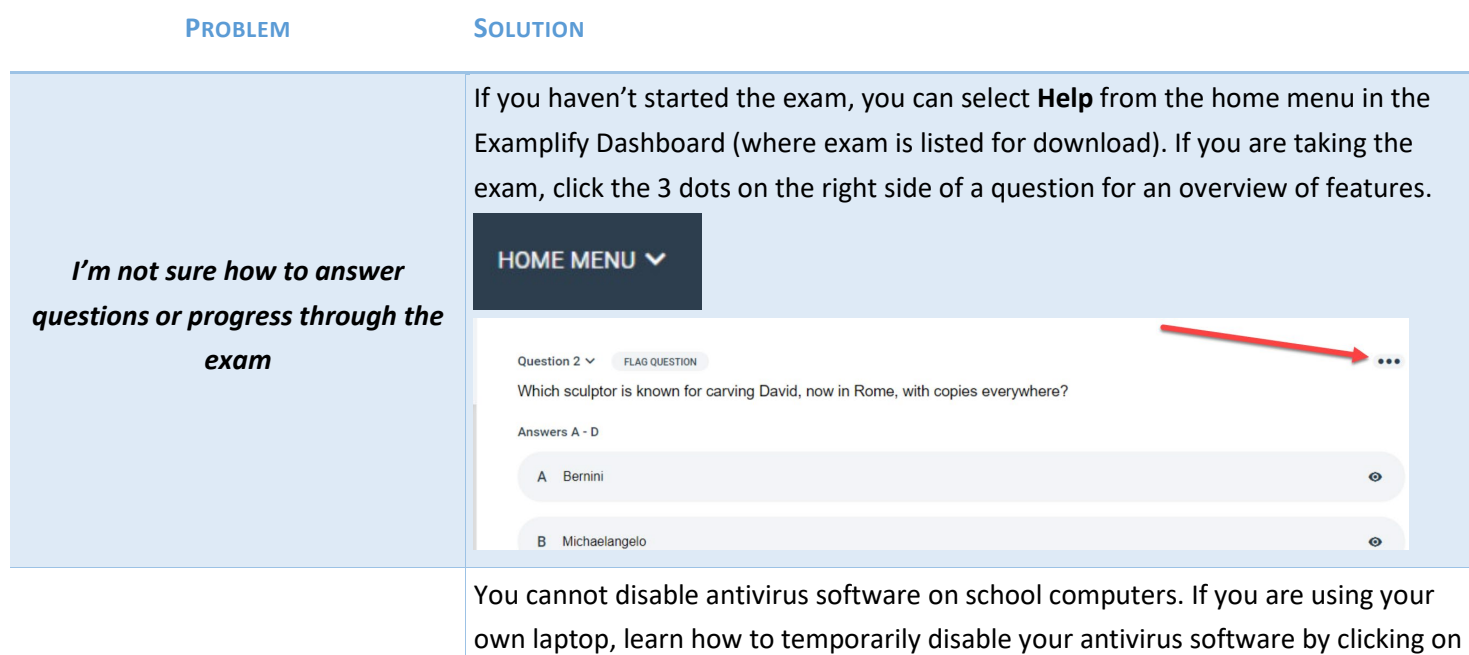

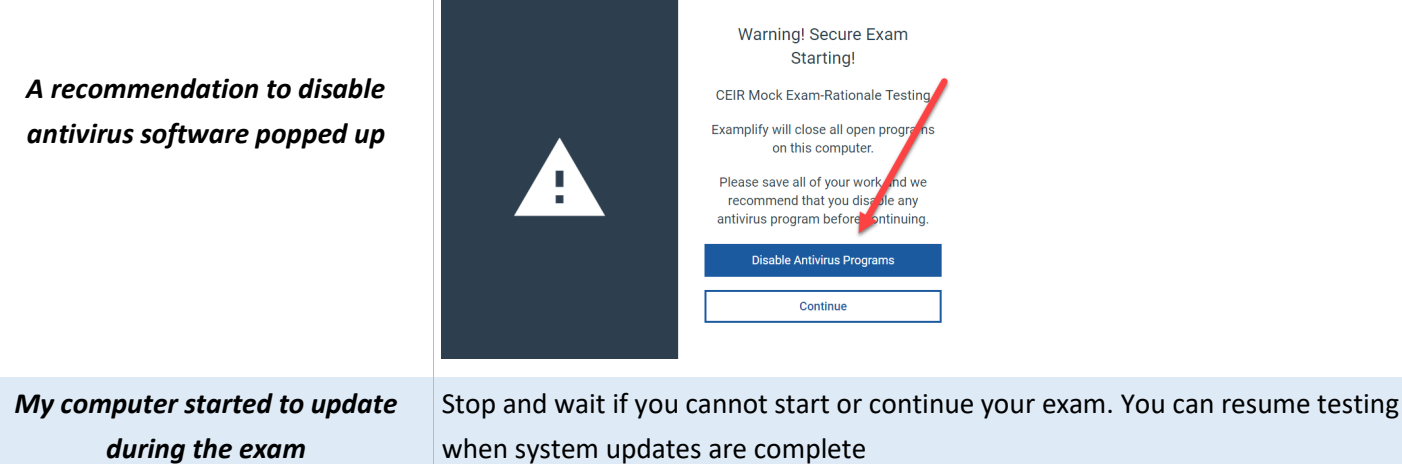

*during the exam* Click the Tool Kit button (available while taking an exam) in the upper right corner *I can't find the calculator or see*  of the screen to see the calculator, other tools, and exam attachments. 100% 15:41 *other exam features like an attachment* TOOL KIT :

the **disable antivirus programs** button and attempt to disable the software.

*I am unable to scroll to see the entire question and answer options* The scroll bar only displays when the question stem and answer options exceed the height of the display. Look for a very narrow bar on the right side of the display.

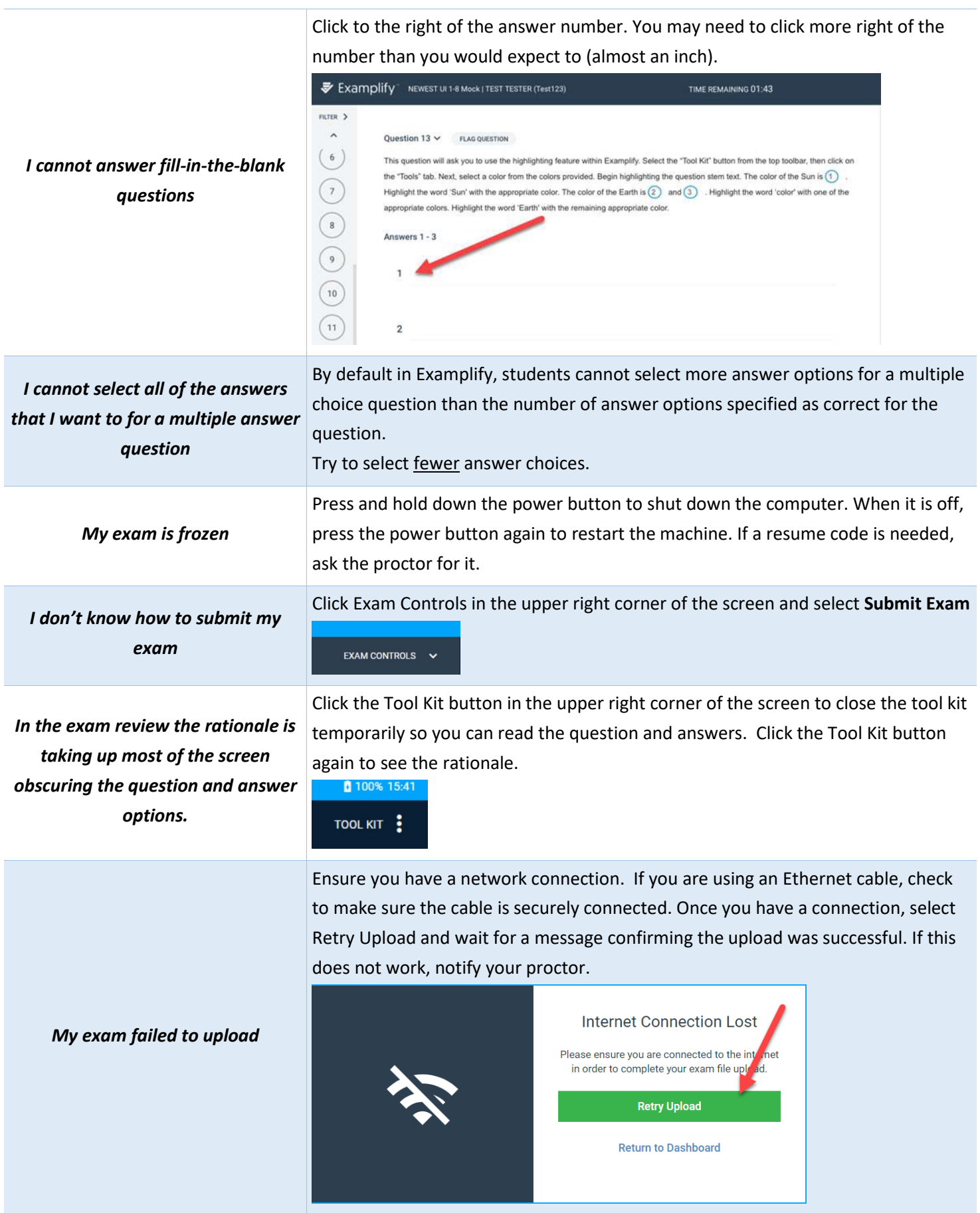